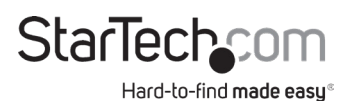

## **PCI Express to AC1200 Wireless-AC Network Card**

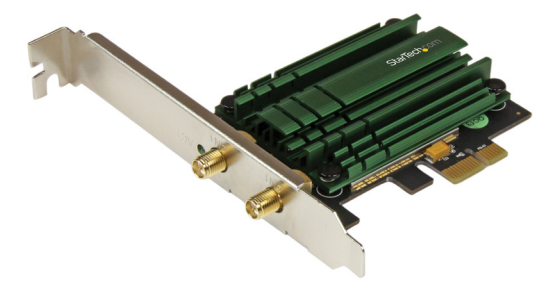

*Actual product may vary from photos*

**User Manual SKU#:** PEX867WAC22

> For the latest information and specifications visit www.startech.com/PEX867WAC22

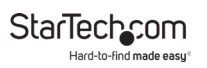

## **Compliance Statements**

#### **FCC Compliance Statement**

This equipment has been tested and found to comply with the limits for a Class B digital device, pursuant to part 15 of the FCC Rules. These limits are designed to provide reasonable protection against harmful interference in a residential installation. This equipment generates, uses and can radiate radio frequency energy and, if not installed and used in accordance with the instructions, may cause harmful interference to radio communications. However, there is no guarantee that interference will not occur in a particular installation. If this equipment does cause harmful interference to radio or television reception, which can be determined by turning the equipment off and on, the user is encouraged to try to correct the interference by one or more of the following measures:

- Reorient or relocate the receiving antenna.
- Increase the separation between the equipment and receiver.
- Connect the equipment into an outlet on a circuit different from that to which the receiver is connected.
- Consult the dealer or an experienced radio/TV technician for help

This device complies with part 15 of the FCC Rules. Operation is subject to the following two conditions: (1) This device may not cause harmful interference, and (2) this device must accept any interference received, including interference that may cause undesired operation.

Changes or modifications not expressly approved by StarTech.com could void the user's authority to operate the equipment.

#### **Industry Canada Statement**

This Class B digital apparatus complies with Canadian ICES-003. Cet appareil numérique de la classe [B] est conforme à la norme NMB-003 du Canada. This device complies with Industry Canada licence-exempt RSS standard(s). Operation is subject to the following two conditions: (1) This device may not cause interference, and (2) This device must accept any interference, including interference that may cause undesired operation of the device.

Le présent appareil est conforme aux CNR d'Industrie Canada applicables aux appareils radio exempts de licence. L'exploitation est autorisée aux deux conditions suivantes: (1) l'appareil ne doit pas produire de brouillage, et (2) l'utilisateur de l'appareil doit accepter tout brouillage radioélectrique subi, même si le brouillage est susceptible d'en compromettre le fonctionnement.

IC Radiation Exposure Statement:

This equipment complies with IC RSS-102 radiation exposure limit set forth for an uncontrolled environment. This equipment should be installed and operated with minimum distance 20cm between the radiator and your body.

Déclaration d'exposition à la radiation:

Cet équipement respecte les limites d'exposition aux rayonnements IC définies pour un environnement non contrôlé. Cet équipement doit être installé et mis en marche à une distance minimale de 20 cm qui sépare l'élément rayonnant de votre corps.

L'émetteur ne doit ni être utilisé avec une autre antenne ou un autre émetteur ni se trouver à leur proximité.

FCC ID:VYTLP-9094

IC:11232A-PEX867WAC22

#### **Use of Trademarks, Registered Trademarks, and other Protected Names and Symbols**

This manual may make reference to trademarks, registered trademarks, and other protected names and/or symbols of third-party companies not related in any way to StarTech.com. Where they occur these references are for illustrative purposes only and do not represent an endorsement of a product or service by StarTech.com, or an endorsement of the product(s) to which this manual applies by the third-party company in question. Regardless of any direct acknowledgement elsewhere in the body of this document, StarTech.com hereby acknowledges that all trademarks, registered trademarks, service marks, and other protected names and/or symbols contained in this manual and related documents are the property of their respective holders.

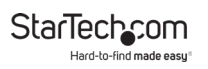

## **Safety Statements**

#### **Safety Measures**

- • Wiring terminations should not be made with the product and/or electric lines under power.
- $\cdot$  Cables (including power and charging cables) should be placed and routed to avoid creating electric, tripping or safety hazards.

#### **Mesures de sécurité**

- • Les terminaisons de câblâge ne doivent pas être effectuées lorsque le produit et/ou les câbles électriques sont sous tension.
- • Les câbles (y compris les câbles d'alimentation et de chargement) doivent être placés et acheminés de façon à éviter tout risque électrique, de chute ou de sécurité

### **安全対策**

- 電源が入っている状態の製品または電線の終端処理を行わないでくださ い。
- • ケーブル(電源ケーブルと充電ケーブルを含む)は、適切な配置と引き回し を行い、電気障害やつまづきの危険性など、安全上のリスクを回避するよう にしてください。

#### **Misure di sicurezza**

- • I terminiali dei fili elettrici non devono essere realizzate con il prodotto e/o le linee elettriche sotto tensione.
- • I cavi (inclusi i cavi di alimentazione e di ricarica) devono essere posizionati e stesi in modo da evitare pericoli di inciampo, rischi di scosse elettriche o pericoli per la sicurezza.

#### **Säkerhetsåtgärder**

- • Montering av kabelavslutningar får inte göras när produkten och/eller elledningarna är strömförda.
- • Kablar (inklusive elkablar och laddningskablar) ska dras och placeras på så sätt att risk för snubblingsolyckor och andra olyckor kan undvikas.

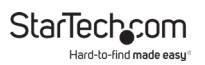

# **Table of Contents**

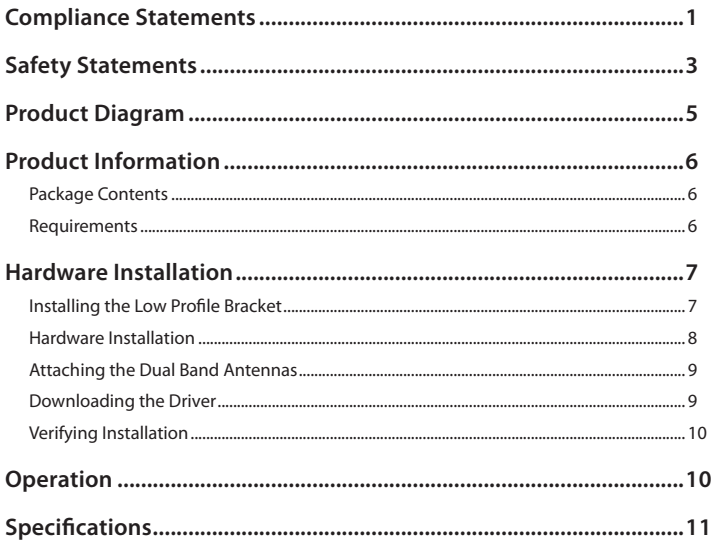

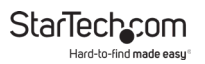

## **Product Diagram**

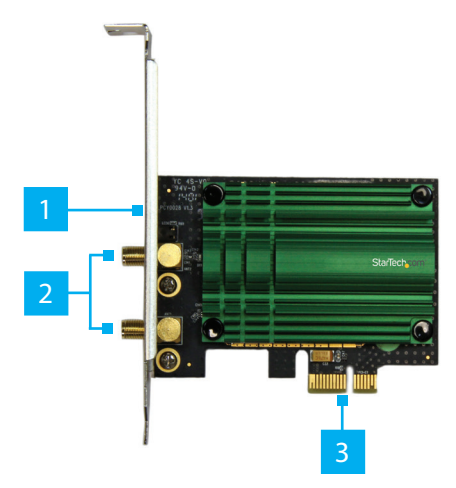

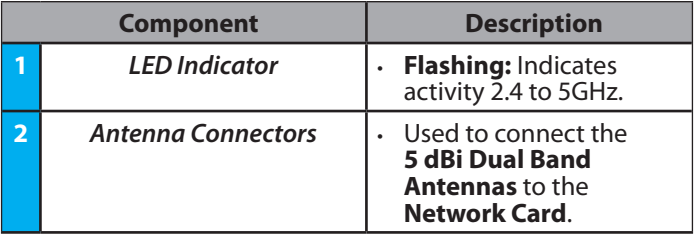

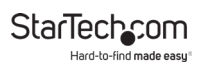

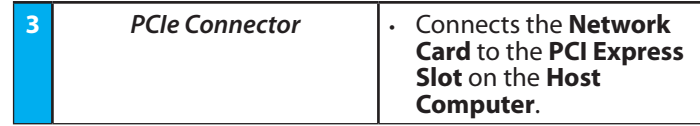

## **Product Information**

## **Package Contents**

- PCI Express Wireless-AC Card x 1
- 5 dBi Dual Band Antennas x 2
- Antenna Stand x 1
- Low Profile Bracket x 1
- User Manual x 1

## **Requirements**

For the latest requirements, please visit www.startech.com/ PEX867WAC22

• Computer with an available PCI Express® slot (x4, x8, or x16)

#### **Tools**

• Small Phillips® Head Screwdriver

### **OS**

- Windows® 8, 7, Vista, or XP
- Windows Server® 2012, 2008 R2, or 2003

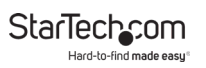

## **Hardware Installation**

## **Installing the Low Profile Bracket**

By default the **Full Profile Bracket** is attached to the **Network Card**. Depending on your system configuration you may need to remove the **Full Profile Bracket** and replace it with the **Low Profile Bracket** (included).

- 1. Using a **Small Phillips Head Screwdriver** (sold separately), remove the two **Bracket Screws** securing the **Full Profile Bracket** to the **Network Card**.
- 2. Align the **Screw Holes** on the **Network Card** with the **Screw Holes** on the **Low Profile Bracket**. Making sure the **Network Card** is sitting on top of the **Screw Holes** on the **Low Profile Bracket**.
- 3. Insert the **Bracket Screws** through the **Network Card** and into the **Screw Holes** on the **Low Profile Bracket**.
- 4. Using the **Small Phillips Head Screwdriver**, tighten the **Bracket Screws,** being careful not to over-tighten.

## **Hardware Installation**

*Warning: Network cards can be damaged by static electricity. Make sure that you are properly grounded before you open the computer case or touch the* **Network Card***. You should wear an anti-static strap when you install any computer components. If an anti-static strap is not available, discharge any built-up static electricity by touching a large grounded metal surface for several seconds. Only handle the* **Network Card** *by its edges and do not touch the gold connectors.*

- 1. Turn off the **Computer** and disconnect any **Peripheral Devices** that are connected (e.g. printers, external hard drives, etc.).
- 2. Unplug the **Power Cable** from the back of the **Computer**.
- 3. Remove the **Cover** from the **Computer Case**.

*Note: Consult the documentation that came with the Computer for details on how to remove the cover safely.*

- 4. Locate an open **PCI Express Slot** (x4, x8, or x16) and remove the corresponding **Metal Cover Plate** from the back of the **Computer Case**.
- 5. Gently insert the **Network Card** into the open **PCI Express Slot** and fasten the **Bracket** to the back of the **Computer Case**.
- 6. (Optional) Connect a **15 Pin SATA Power Connector** from the **Power Supply** to the **SATA Power Connector** on the **Network Card**.

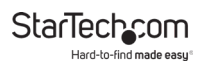

- 7. Place the **Cover** back onto the **Computer Case**.
- 8. Reconnect all of the **Peripheral Devices** that were disconnected in step 1.
- 9. Place the **Cover** back onto the **Computer Case**.
- 10. Reconnect the **Power Cable** to the back of the **Computer**.

### **Attaching the Dual Band Antennas**

- 1. Screw the **5 dBi Dual Band Antennas** onto the **Antenna Connectors** on the sides of the **Antenna Stand**.
- 2. Screw the **Antenna Cables** on the **Antenna Stand** to the **Antenna Connectors** on the **Network Card**.

- *or -*

3. Screw the **5 dBi Dual Band Antennas** directly to the **Antenna Connectors** on the **Network Card**.

### **Downloading the Driver**

When the **Network Card** is installed the drivers should install automatically. If the drivers do not automatically install, navigate to **www.startech.com/PEX867WAC22** to download the appropriate driver package.

- 1. Click on the *Support* tab, under *Drivers*, select the appropriate driver package for the **Operating System** running on the **Host Computer**.
- 2. When you have downloaded and unzipped the driver. Click on the **Installation Guide PDF** and follow the instructions.

To view manuals, videos, drivers, downloads, technical drawings, and more visit www.startech.com/support

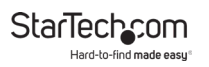

## **Verifying Installation**

- 1. Navigate to the *Device Manager* screen.
- 2. Expand the **Network Adapters** section. On a successful install you should see **Realtek 8812AE Wireless LAN 802.11ac PCI-E NIC** listed with no exclamation points or question marks.

## **Operation**

Connect to a wireless network through either the Windows wireless configuration utility, or through the Realtek utility. To connect to a wireless network you will need to know the following information:

- Name of the wireless network (SSID)
- Security type (if any)
- Password

Consult the documentation for your wireless access point (AP) or contact your network administrator for details.

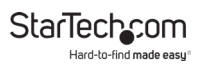

## **Specifications**

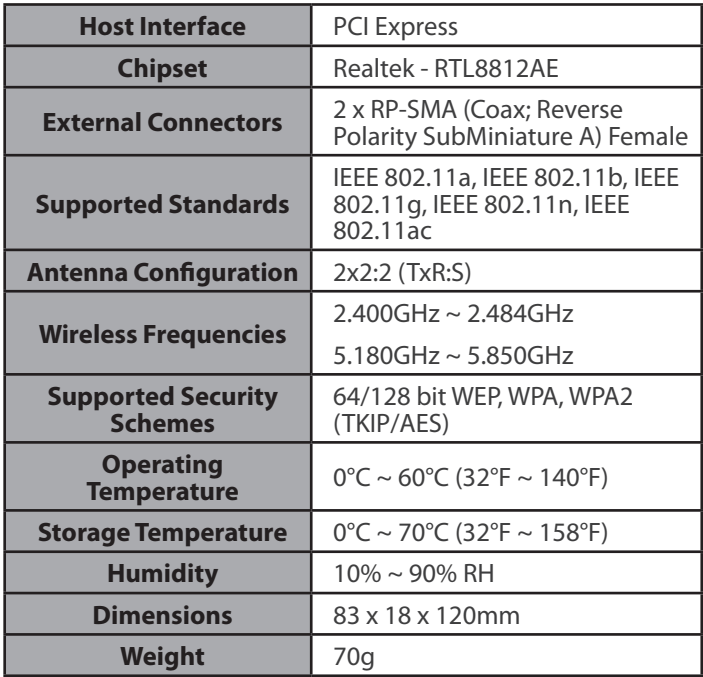

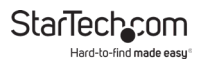

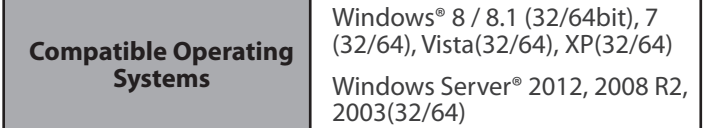

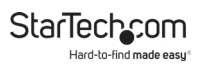

### **Warranty Information**

This product is backed by a two-year warranty.

For further information on product warranty terms and conditions, please refer to www.startech.com/warranty.

## **Limitation of Liability**

In no event shall the liability of StarTech.com Ltd. and StarTech.com USA LLP (or their officers, directors, employees or agents) for any damages (whether direct or indirect, special, punitive, incidental, consequential, or otherwise), loss of profits, loss of business, or any pecuniary loss, arising out of or related to the use of the product exceed the actual price paid for the product.

Some states do not allow the exclusion or limitation of incidental or consequential damages. If such laws apply, the limitations or exclusions contained in this statement may not apply to you.

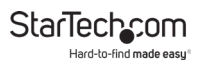

#### **Hard-to-find made easy. At StarTech.com, that isn't a slogan. It's a promise.**

StarTech.com is your one-stop source for every connectivity part you need. From the latest technology to legacy products — and all the parts that bridge the old and new — we can help you find the parts that connect your solutions.

We make it easy to locate the parts, and we quickly deliver them wherever they need to go. Just talk to one of our tech advisors or visit our website. You'll be connected to the products you need in no time.

Visit www.startech.com for complete information on all StarTech.com products and to access exclusive resources and time-saving tools.

StarTech.com is an ISO 9001 Registered manufacturer of connectivity and technology parts. StarTech.com was founded in 1985 and has operations in the United States, Canada, the United Kingdom and Taiwan servicing a worldwide market.

#### **Reviews**

Share your experiences using StarTech.com products, including product applications and setup, what you love about the products, and areas for improvement.

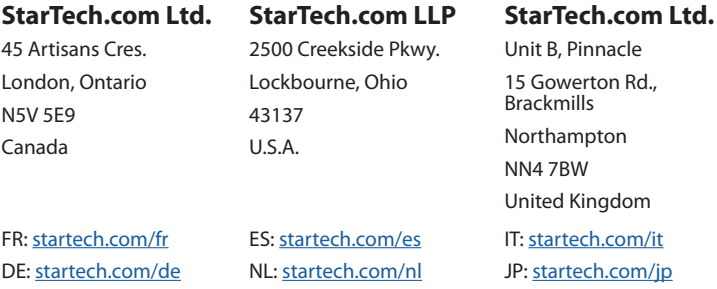